# $($ Intenso $)^{\!\! \circ}$

**Version 1.0**

## **Portable SSD PREMIUM EDITION**

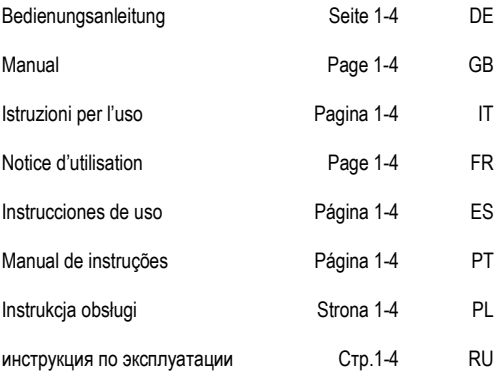

## **Bedienungsanleitung**

# **Portable SSD**

# **PREMIUM EDITION**

### **Lieferumfang**

- Intenso High-Speed USB 3.0 externe SSD (Abwärtskompatibel)
- USB 3.0 Kabel
- **Bedienungsanleitung**

### **Technische Daten**

Externe USB 3.0 SSD Abmessungen: 89.5 x 53.8 x 9 mm Transferrate max. 5 GBit /sek (USB 3.0) Kapazität: 1MB = 1,000,000 bytes / 1GB = 1,000,000,000 bytes

### **Anwendungshinweise**

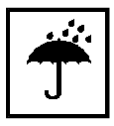

**Betriebsbereit zwischen:**

5°C und 40°C

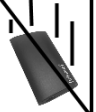

**Stoß, Fall:**

Schützen Sie das Gerät in jedem Betriebszustand vor Stoß und Fall. Bewegen Sie das Gerät nicht im Betrieb.

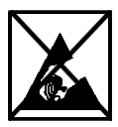

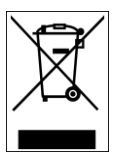

### **Elektrostatische Entladung:**

Dieses Gerät ist sensibel gegenüber elektrostatischer Entladung. Schützen Sie das Gerät vor jeder möglichen elektrostatischen Entladung.

### **Entsorgung von Elektro-Altgeräten**

Die mit diesem Symbol gekennzeichneten Geräte unterliegen der europäischen Richtlinie 2012/19/EG. Alle Elektro- und Elektroaltgräte müssen getrennt vom Hausmüll über die dafür vorgesehenen staatlichen Stellen entsorgt werden.

Mit der ordnungsgemäßen Entsorgung von Elektro-Altgeräten vermeiden Sie Umweltschäden.

### **Installationsanleitung**

### Systemanforderungen:

Diese externe SSD ist kompatibel mit den Betriebssystemen MS Windows 7/8/81/10 und Mac OS 10 x.

### *Hinweise:*

*Für den USB 3.0 Betrieb ist eine USB 3.0 Schnittstellenkarte notwendig. Die externe SSD ist zu vorherigen USB Standards abwärtskompatibel.* 

*Die Hardwarekonfiguration Ihres PCs und das verwendete Betriebssystem können die Kompatibilität der externen SSD beeinflussen.*

### Verbinden der externen SSD:

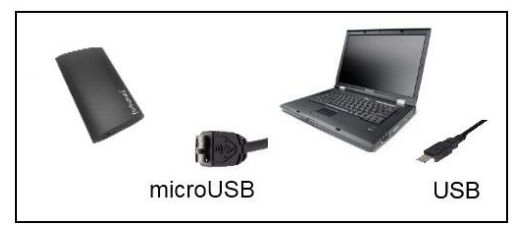

Um die externe SSD an Ihren Computer anzuschließen, verwenden Sie bitte nur das mitgelieferte USB Kabel. Verbinden Sie den USB 3.0 Stecker mit der Intenso SSD und den Stecker des USB Kabelendes mit Ihrem Computer.

Der Computer erkennt die "Neue Hardware" und installiert den Treiber automatisch. Warten Sie bis die Treiberinstallation abgeschlossen ist. Im "Arbeitsplatz" steht nun ein weiteres Laufwerk mit der Bezeichnung "Intenso" zur Verfügung.

Sobald die externe SSD mit dem Computer verbunden ist, leuchtet die LED. Die LED blinkt, wenn ein Schreib- oder Lesevorgang durchgeführt wird.

Warenzeichen: Windows 7 / 8 / 8.1 / 10 sind eingetragene Warenzeichen der Microsoft Corporation. Macintosh und MAC sind eingetragene Warenzeichen von Apple Computer. Alle Marken und Namen Dritter sind das Eigentum der jeweiligen Anwender.

### **Eingeschränkte Garantiebedingungen**

Die Garantie deckt nur den Ersatz dieses Intenso Produkts ab. Die Garantie gilt nicht für normale Verschleißerscheinungen, die sich aus fehlerhaftem, unsachgemäßem Gebrauch, Nachlässigkeit, Unfall, Inkompatibilität, oder aus mangelhafter Leistung einer bestimmten Computer Hardware oder Computer Software ergeben.

Es besteht kein Garantieanspruch bei Nichteinhaltung der Intenso Bedienungsanleitung sowie bei unsachgemäßer Montage, Gebrauch oder bei Defekten durch andere Geräte.

Wird das Produkt Erschütterungen, elektrostatischen Entladungen, Wärme- oder Feuchtigkeitseinwirkung jenseits der Produktspezifikationen ausgesetzt, besteht kein Garantieanspruch.

Intenso haftet nicht für Datenverluste oder jegliche auftretende Begleitschäden oder Folgeschäden, für die Verletzung der Garantiebedingungen oder für sonstige Schäden, gleich welche Ursache zugrunde liegt.

*Wichtiger Hinweis:*

Bitte beachten Sie, dass jeglicher Garantieanspruch erlischt, wenn der Kapazitätsaufkleber (= Garantiesiegel) auf der Rückseite beschädigt wurde oder das Gehäuse der externen SSD geöffnet wurde.

Dieses Produkt ist nicht für eine kommerzielle Nutzung oder für medizinische und spezielle Anwendungen vorgesehen, in denen der Ausfall des Produktes Verletzungen, Todesfälle oder erhebliche Sachschäden verursachen kann.

(Intenso)

Intenso GmbH Gutenbergstraße 2 · 49377 Vechta Germany · www.intenso.de

### (Intenso)<sup>®</sup> GARANTIEBEDINGUNGEN

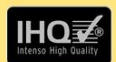

Sehr geehrte Intenso-Kundin, sehr geehrter Intenso-Kunde

vielen Dank. Sie haben sich für ein hochwertiges Intenso Produkt entschieden. Alle Intenso Produkte unterliegen ständigen Qualitätsprüfungen und selbstverständlich gilt die gesetzliche Gewährleistungszeit ab Kaufdatum Bitte bewahren. Sie deshalb den Kassenbon als Kaufnachweis auf

#### Garantiebedingungen

Die Garantieleistung gilt nur für Material- und Produktionsfehler, Intenso GmbH haftet nicht für den Verlust von Daten auf eingesandten Geräten. Die unentgeltliche Garantieleistung bezieht sich auf die Reparatur oder den Austausch mangelhafter Teile, Bitte haben Sie Verständnis, dass wir keine Garantieleistungen erbringen können bei z B :

- missbräuchlicher oder unsachgemäßer Behandlung Installation ٠ oder Anwendung
- Beschädigungen. Kratzer oder Abnutzung
- Veränderungen. Eingriffen oder Reparaturen durch Dritte
- Schäden durch höhere Gewalt oder Transport

#### **Ihre Intenso GmbH**

#### **REKLAMATIONSABLAUF**

Im Fall einer Reklamation gehen Sie bitte wie folgt vor:

- Es werden nur Rücksendungen mit vollständigem Zubehör und Kassenbon  $1.$ akzeptiert.
- $\overline{2}$ Weiterhin ist eine RMA Nummer für Rücksendungen zwingende Voraussetzung. Diese RMA-Nummer können Sie per Email oder über die Service-Hotline anfordern
- 3. Bitte verpacken Sie das Produkt inklusive des gesamten Zubehörs und Kassenbon transportsicher. Das Paket muss ausreichend frankiert sein.
- $\overline{4}$ Bitte bringen Sie die RMA-Nummer deutlich sichtbar außen auf dem Paket an.

Bitte an folgende Service-Adresse schicken:

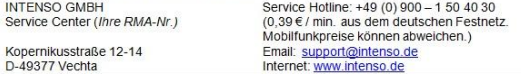

## **Operating Instructions**

# **Portable SSD**

# **PREMIUM EDITION**

Page 1 of 4 GB

### **Scope of Delivery**

- Intenso High-Speed USB 3.0 external SSD (downwardly compatible)
- USB 3.0 cable
- Operating instructions

### **Technical Data**

External USB 3.0 SSD Dimensions: 89.5 x 53.8 x 9 mm Maximal transfer 5 GBit /sec (USB 3.0) Capacity: 1MB = 1,000,000 bytes / 1GB = 1,000,000,000 bytes

### **Instructions for use**

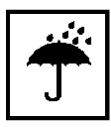

**Operational between:** 5°C and 40°C

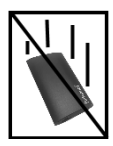

**Crush, fall**

Protect the device in every operation condition from crush and fall. Do not move the device during operation.

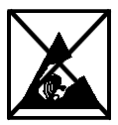

### **Electrostatic discharge:**

It is an electrostatic discharge sensitive device. Protect the device from every kind of electrostatic discharge.

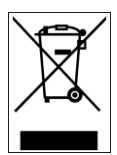

### **Disposal of WEEE (Waste Electrical and Electronic Equipment)**

Devices marked with the WEEE logo are subject to the European Community Directive 2012/19/EC. Waste Electrical and Electronic Equipment must be separated from household rubbish and disposed at sites that collect WEEE.

By orderly disposing WEEE you will avoid damage caused to the environment.

### **Installation Instructions**

### System Requirements:

This external SSD is compatible with the operating systems MS Windows 7/8/81/10 and Mac OS 10 x

### *Please note:*

*For the USB 3.0 operation an USB 3.0 interface card is needed. The external SSD is downward compatible with the anterior USB standards.* 

*The hardware configuration of your PC and the used operational system can influence the compatibility of the external SSD.* 

### Connect the external SSD

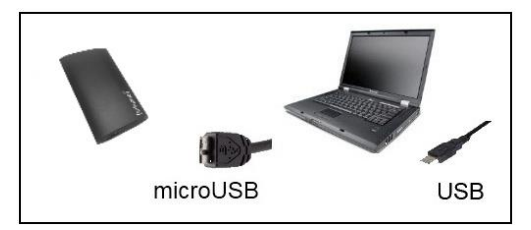

To connect the external SSD with your computer, please use the supplied USB cable. Connect the USB 3.0 plug with Intenso SSD and the plug of the USB cable end with your computer.

The computer automatically detects the "New Device" and installs the driver. Please wait until driver installation is completed. Your computer now shows an additional drive named "Intenso".

As soon as the external SSD is connected with the computer, the LED is illuminated. The LED flashes, when writing or reading procedure is carried out.

Trademark: Windows 7 / 8 / 8.1 / 10 are registered trademarks of the Microsoft Corporation. Macintosh and MAC are registered trademarks of Apple Computer. All trademarks and names of third parties are property of the respective user.

### **Limited guarantee conditions**

The guarantee only covers the use of this Intenso product. The guarantee does not cover normal wear resulting from faulty, improper use, negligence, accidents, incompatibility or poor functionality of certain computer hardware or computer software.

Claim under guarantee does not exist in the case of noncompliance with the Intenso user manual as well as in case of improper assembly, use or defects of other devices.

Claim under guarantee does not exist in the case that the device is exposed to shock, electrostatic discharge, heat or humidity beyond the product specifications.

Intenso is not liable for data loss or any other occurring indirect damages or secondary damages, for the violation of the guarantee conditions or any other damages, no matter what the reason is.

### *Important information:*

Please consider that all guarantee rights become invalid, if the capacity stick (=guarantee seal) on the back is damaged or the box of the external SSD has been opened.

This product is not intended for commercial use, for medical or special applications, where a failure of the product can cause injuries, fatalities or substantial property damage.

### (Intenso)

Intenso GmbH Gutenbergstraße 2 · 49377 Vechta Germany · www.intenso.de

### (Intenso)<sup>®</sup> WARRANTY CONDITIONS

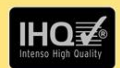

Dear Intenso customer

Thank you for opting for a high-quality Intenso product. All Intenso products are subject to constant quality inspections and the legal warranty period applies of course from the date of purchase. Please be sure therefore to save the sales receipt as proof of purchase

#### **Warranty conditions**

The warranty only covers material and production defects. Intenso GmbH is not liable for the loss of data in units sent to us. The free of charge warranty service covers the repair or replacement of defective parts. Please understand that we cannot render any warranty services, e.g. in case of:

- Misuse or improper handling, installation or use
- Damages, scratches or wear
- Modifications, manipulation or repairs by third parties  $\overline{a}$
- Damages through force majeure or transport

### **Your Intenso GmbH**

#### CLAIM PROCEDURE

In case of a claim, please proceed as follows:

- Only returns accompanied with all accessories and sales receipt are accepted.  $1.$
- $\mathfrak{D}$ In addition, a RMA number is absolutely required for return shipments. You can request this RMA number via e-mail or through the service hotline.
- Please package the product including all accessories and the sales receipt safe  $3.$ for transport. Please stamp the package.
- $\overline{4}$ Please affix the RMA number clearly visible on the outside of the package.

Please send to the following service address:

**INTENSO GMBH** Service Hotline: +49 (0) 900 - 1 50 40 30 Service Center (your RMA-No.)  $(0.39 \in$  / min. from the landline in Germany. Usual costs apply.) Kopernikusstraße 12-14 Email: support@intenso.de D-49377 Vechta Internet: www.intenso.de

## **Istruzioni d'uso**

# **Portable SSD**

# **PREMIUM EDITION**

### **Volume di consegna**

- USB di alta velocità di Intenso 3.0 SSD esterno (compatibile con i modelli precedenti)
- Cavo LISB 3.0
- Istruzioni per l'uso

### **Dati tecnici**

USB esterno 3.0 SSD Dimensioni: 89.5 x 53.8 x 9 mm Quota di trasmissione massimo 5 GBit /sec. (USB 3.0) Capacità: 1MB = 1,000,000 bytes / 1GB = 1,000,000,000 bytes

### **Avvisi di applicazione**

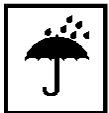

**Pronto per la messa in funzione:** 5°C fino a 40°C

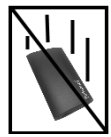

### **Urto, caduta**

Protegga l'apparecchiatura da urti e cadute in ogni stato di funzionamento. Non muova l'apparecchio durante il funzionamento.

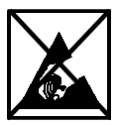

### **Scarica elettrostatica**

Quest'apparecchiatura è sensibile alla scarica elettrostatica. Protegga l'apparecchiatura da ogni possibile scarica elettrostatica.

### **Smaltimento di apparecchiature elettroniche usate**

Le apparecchiature caratterizzate con questo simbolo sottostanno alla direttiva CEE/2012/19.

Tutte le apparecchiature elettroniche ed elettriche usate devono essere smaltite separatamente dai rifiuti domestici pressi i punti di smaltimento previsti dallo stato. Smaltendo correttamente le apparecchiature elettroniche usate evita danni all'ambiente.

### **Istruzioni d'installazione**

### Requisiti di sistema:

Questo SSD esterno è compatibile con i sistemi operativi MS Windows 7 / 8 / 8.1 / 10 e Mac OS 10.x.

### *Avviso:*

*Per il funzionamento dell'USB 3.0 si necessita una scheda d'interfaccia USB 3.0. L'SSD esterno è compatibile con gli standard USB precedenti.* 

*La configurazione hardware del Suo PC e il sistema operativo impiegato possono influenzare la compatibilità dell'SSD esterno.* 

### Collegare l'SSD esterno:

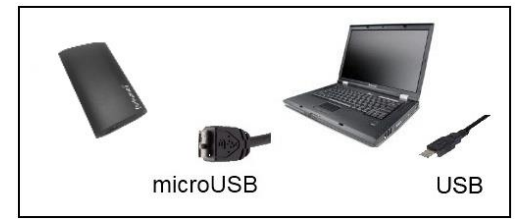

Per collegare l'SSD esterno con il vostro computer, vi preghiamo di utilizzare il cavo USB fornito. Collegare la presa USB 3.0 con Intenso SSD e la presa dell'estremità del cavo con il vostro computer.

Il computer riconosce il "nuovo hardware", installando automaticamente il driver. Attenda la conclusione dell'installazione del driver. Ora su "Il mio computer" è disponibile un nuovo drive con la designazione "Intenso".

Non appena l'SSD è collegato con il computer, il LED si illumina. Il LED lampeggia, quando si esegue un procedimento di scrittura o lettura.

Marche: Windows 7 / 8 / 8.1 / 10 sono marchi registrati presso Microsoft Corporation. Macintosh e MAC sono marchi registrati di Apple Computer. Tutti i marchi e i nomi di terzi sono proprietà dei relativi utilizzatori.

### **Condizioni di garanzia limitate**

La garanzia copre solo la sostituzione di questo prodotto di Intenso. La garanzia non si applica in caso di segni abituali di usura causati da uso erroneo e scorretto, negligenza, incidenti, incompatibilità o prestazione insufficiente di un determinato hardware o software del computer.

Non vi sono diritti di garanzia nel caso in cui non ci si attenga alle istruzioni d'uso di Intenso o in caso di montaggio e uso scorretto o di difetti causati da altre apparecchiature.

Se il prodotto viene esposto a urti, scariche elettrostatiche, penetrazioni di calore o umidità al di là delle specifiche del prodotto, non vi sono diritti di garanzia.

Intenso non si assume alcuna responsabilità per qualsiasi danno secondario o successivo, per la violazione delle condizioni di garanzia o per altri danni, indipendentemente dalla loro causa.

 *Avviso importante:*

Vi preghiamo di considerare che i diritti di garanzia decadono, se l'adesivo della capacità (=sigillo di garanzia) sul retro viene danneggiato o l'involucro dell'SSD esterno viene aperto.

Questo prodotto non è previsto per uso commerciale, per applicazioni mediche e specialistiche, in cui il non funzionamento del prodotto potrebbe causare ferite, decessi o notevoli danni materiali.

(Intenso)

Intenso GmbH Gutenbergstraße 2 · 49377 Vechta Germany · www.intenso.de

Pagina 4 di 4 IT

#### (Intenso) CONDIZIONI DI GARANZIA

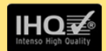

Gentile cliente di Intenso. Egregio cliente di Intenso.

La ringraziamo per aver deciso di acquistare un progetto di Intenso altamente qualitativo. Tutti i prodotti di Intenso sottostanno a continui test di qualità e ovviamente si applica il periodo di garanzia legale a partire dalla data di acquisto. La preghiamo dunque di conservare la ricevuta di cassa come prova d'acquisto

#### Condizioni di garanzia

La prestazione di garanzia si applica esclusivamente per errori di materiale e di garanzia. Intenso GmbH non risulta responsabile per la perdita di dati riguardanti gli apparecchi inviati. La prestazione di garanzia a titolo gratuito si riferisce a componenti danneggiati che verranno riparati o sostituiti. La preghiamo di voler comprendere che non possiamo prestare garanzia ad esempio nei seguenti casi:

- Uso, installazione o applicazione scorretti o erronei
- · Danneggiamenti, graffi o usura
- Modifiche, interventi o riparazioni da parte di terzi
- Danni causati da forza maggiore o dal trasporto

#### La Sua Intenso GmbH

#### PROCEDURA IN CASO DI RECI AMI

Nel caso di un reclamo La preghiamo di procedere come segue:

- 1. Si accettano esclusivamente resi con gli accessori completi e con la ricevuta di cassa
- 2. Inoltre per i resi si presuppone in modo vincolante un numero ADM. Questo numero ADM lo può richiedere via email o dall'hotline di servizio.
- 3. La preghiamo di imballare il prodotto, inclusi tutti gli accessori e la ricevuta di cassa per trasportarlo in modo sicuro. Il pacchetto deve essere francato per un importo sufficiente
- 4. La preghiamo di applicare in modo chiaramente visibile il numero ADM all'esterno del pacchetto.

La preghiamo di inviare il prodotto al seguente indirizzo di servizio:

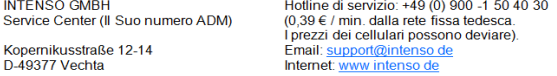

## **Instructions d'utilisation**

# **Portable SSD**

# **PREMIUM EDITION**

Page 1 sur 4 FR

### **Contenu**

- USB haute débit d'Intenso 3.0 SSD externe (compatible avec les versions précédentes)
- Câble USB 3.0
- Instructions pour l'utilisation

### **Données Techniques**

USB externe 3.0 SSD Dimensions: 89.5 x 53.8 x 9 mm Transfert Maximal 5 Gbits /sec (USB 3.0) Capacité: 1MB = 1,000,000 bytes / 1GB = 1,000,000,000 bytes

### **Consignes d'utilisations**

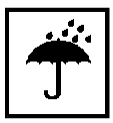

**Prêt à l'usage entre:** 5°C - 40°C

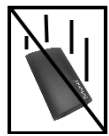

### **Ecrasement, chute:**

L'appareil ne doit subir ni écrasement ni chute pendant son fonctionnement. Evitez de déplacer l'appareil pendant son fonctionnement.

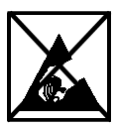

### **Décharge Electrostatique:**

Cet appareil est sensible aux décharges électrostatiques. N'exposez jamais cet appareil à des décharges électrostatiques.

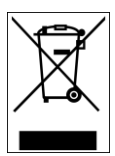

### **Mise en rebut de vieux appareils électro**

Les appareils marqués avec ce symbole sont soumis à la directive européenne 2012/19/EC.

Tous les vieux appareils électro doivent être mis en rebut séparément du déchet domestique dans les poubelles prévues par l'État.

Avec la mise en rebut correcte de vieux appareils électro. vous évitez la pollution de l'environnment.

### **Instructions d'installation**

Système:

Ce disque SSD externe est compatible avec les systèmes opérationnels Windows 7/8/81/10 et Mac OS 10 x.

*Note:*

*Pour le fonctionnement de l'USB 3.0 il faut une carte d'interface USB 3.0. Le disque SSD externe est compatible avec les standards USB précédents.*

*La configuration hardware de votre ordinateur et le système d'exploitation utilisé peuvent influencer la compatibilité du disque SSD externe.*

Connecter le disque SSD externe :

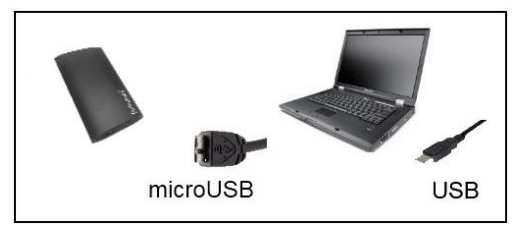

Pour connecter le disque SSD externe avec votre ordinateur, nous vous prions d'utiliser le câble USB fourni. Connectez la prise USB 3.0 avec Intenso SSD et la prise de l'extrémité du câble USB avec votre ordinateur.

L'ordinateur détecte automatiquement le "Nouveau Matériel" et installe son pilote. Veuillez patienter jusqu'à la fin de l'installation du pilote. Votre ordinateur affiche alors un nouveau disque appelé "Intenso".

Quand le disque SSD externe est connecté à l'ordinateur, le voyant s'allume. Le LED clignote, lorsque le disque est en mode lecture ou écriture.

Marques déposées: Windows 7 / 8 / 8.1 / 10 sont des marques déposées de Microsoft Corporation. Macintosh et MAC sont des marques déposées d'Apple Computer. Toutes les marques déposées et marques tierces parties sont la propriété de leur utilisateur respectif.

### **Limites des Conditions de Garantie**

La garantie ne couvre que l'utilisation de ce produit Intenso. La garantie ne couvre pas l'usure normale résultant d'un usage impropre ou défaillant, d'une négligence, d'accidents, d'incompatibilité ou du mauvais fonctionnement de certains appareils ou logiciels informatiques

Les réclamations sous garantie ne sont pas prises en compte dans le cas de non respect du manuel d'utilisation d'Intenso ainsi que dans le cas d'assemblage incorrect, d'utilisation ou de défaillances d'autres appareils. .

Les réclamations sous garantie ne sont pas prises en compte dans le cas ou l'appareil a été exposé aux chocs, des décharges électrostatiques, la chaleur ou un taux d'humidité dépassant les spécifications du produit.

Intenso ne peut être tenu responsable en cas de perte de données ou d'autres avaries directes ou secondaires, de violation des conditions de garantie ou tout autre dommage, quelque puisse en être la cause.

 *Informations Importantes :*

Nous vous prions de noter que tous les droits de garantie expirent, si l'autocollant des capacités (= vignette garantie) sur le dos est endommagé ou le boîtier externe SSD est ouvert.

Ce produit n'a pas été conçu à des fins commerciales, ni pour des applications médicales ou particulières, conditions dans lesquelles une défaillance du produit pourrait entraîner des blessures, le décès ou des dommages substantiels aux biens.

### (Intenso)

Intenso GmbH Gutenbergstraße 2 · 49377 Vechta Germany · www.intenso.de

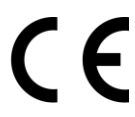

#### (Intenso) CONDITIONS DE GARANTIE

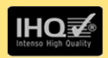

Chère cliente Intenso, cher client Intenso,

Merci d'avoir choisi un produit Intenso de haute qualité. Tous les produits Intenso sont soumis à des contrôles qualité permanents et la période de garantie légale prend naturellement effet à la date d'achat. Veuillez en conséquence conserver le ticket de caisse comme preuve d'achat.

#### **Conditions de garantie**

La garantie ne s'applique qu'aux défauts matériels et de production. La responsabilité de la société Intenso GmbH n'est pas engagée pour la perte de données se trouvant sur les appareils envoyés. La garantie gracieuse ne concerne que la réparation ou le remplacement des pièces défectueuses. Veuillez comprendre que vous ne pouvez prétendre à l'intervention de la garantie par exemple en cas de :

- Manipulation, installation ou utilisation abusive ou incorrecte
- Endommagements éraflures ou usure
- Modifications, interventions ou réparations effectuées par des tiers  $\mathbf{r}$
- Dommages dus à un cas de force maieure ou au transport

#### Votre société Intenso GmbH

#### **TRAITEMENT DES RECLAMATIONS**

En cas de réclamation, veuillez procéder comme suit :

- 1. Seuls les renvois avec l'intégralité des accessoires et le ticket de caisse sont acceptés
- 2. Par ailleurs une référence RMA constitue une condition préalable obligatoire pour les renvois. Vous pouvez demander cette référence RMA par e-mail ou via la Service Hotline
- 3. Veuillez emballer le produit ainsi que l'intégralité des accessoires et le ticket de caisse de manière à ce qu'ils ne soient pas endommagés pendant le transport. Le colis doit être suffisamment affranchi
- 4. Veuillez inscrite la référence RMA bien visiblement sur l'extérieur du colis.

A envoyer à l'adresse suivante de service après-vente :

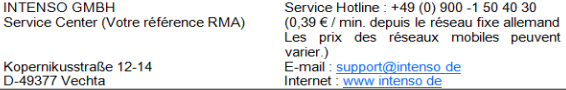

## **Manual de instrucciones**

# **Portable SSD**

# **PREMIUM EDITION**

Página 1 de 4 ES

### **Volumen de suministro**

- USB 3.0 de alta velocidad Intenso SSD externo (compatible con las versiones anteriores)
- Cable USB 3.0
- Instrucciones de manejo

### **Datos técnicos**

USB externo 3.0 SSD Dimensiones: 89.5 x 53.8 x 9 mm Tasa de transferencia máx. 5 GBit /seg. (USB 3.0) Capacidad: 1MB = 1.000.000 bytes / 1GB = 1.000.000.000 bytes

### **Indicaciones de uso**

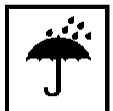

**Operable entre:** 5°C - 40°C

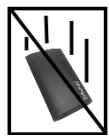

### **Golpe, caída:**

Proteja al aparato en cada estado de funcionamiento de golpes o caídas. No mueva el aparato cuando se encuentra en funcionamiento.

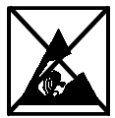

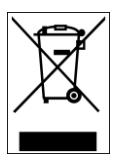

### **Descarga electroestática:**

Este aparato es sensible a descargas electroestáticas. Proteja al aparato de cualquier posible descarga electroestática.

### **Eliminación de aparatos eléctricos**

Los aparatos marcados con este símbolo están sujetos a la directiva europea 2012/19/EC.

Todos los aparatos y viejos aparatos eléctricos deben ser eliminados separadamente de la basura doméstica, en los lugares previstos para ello. Eliminando los viejos aparatos eléctricos reglamentariamente estará evitando daños al medio ambiente.

### **Instrucciones de instalación**

Requerimientos de sistema:

Este SSD externo es compatible con los sistemas operativos MS Windows 7 / 8 / 8.1 / 10 y Mac OS 10.x.

*Aviso:* 

*Para el funcionamiento del modelo USB 3.0 hace falta una carta de interfaz USB 3.0. El SSD externo es compatible con los estándares USB anteriores.*

*La configuración hardware de su ordenador y del sistema operativo utilizado pueden influir en la compatibilidad del SSD externo.*

### Conectar el SSD externo:

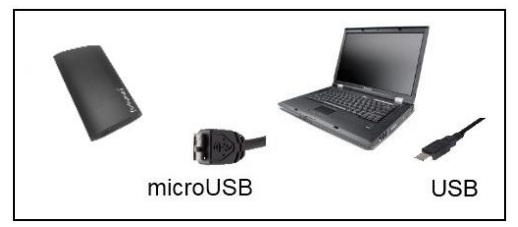

Para conectar el SSD externo con su ordenador, utilice el cable USB suministrado. Conecte el conector USB 3.0 con el SSD Intenso y el conector de la extremidad del cable USB con el ordenador.

El computador reconoce el "Hardware nuevo" e instala automáticamente los drivers. Espere hasta que la instalación de los drivers haya finalizado. Ahora estará disponible en "Mi PC" una unidad de disco con el nombre "Intenso".

Cuando el SSD externo está conectado al ordenador, el LED se ilumina. El piloto LED parpadea, cuando se realiza un proceso de escritura o lectura.

Marca registrada: Windows 7 / 8 / 8.1 / 10 son marcas registradas de Microsoft Corporation. Macintosh y MAC son marcas registradas de Apple Computer. Todas las marcas y nombres de terceros son propiedad del usuario correspondiente.

### **Condiciones limitadas de garantía**

La garantía sólo cubre la sustitución de este producto Intenso. La garantía no cubre muestras normales de desgaste producidas por un uso erróneo o inadecuado, por negligencia, accidente, incompatibilidad, o por el funcionamiento defectuoso de un hardware o software informático.

No existe derecho a garantía si no se siguen las instrucciones de uso de Intenso, así como en caso de montaje o uso inadecuado, o por daños producidos por otros aparatos defectuosos.

No existe derecho a garantía, si el producto ha recibido sacudidas, descargas eléctricas, o si ha sido expuesto a fuentes de calor o de humedad no conformes a las especificaciones de estas instrucciones de uso.

Intenso no se responsabiliza por la pérdida de datos o daño colaterales o como consecuencia de estos, ni de la violación de las condiciones de garantía, ni de otros daños, independientemente de la causa.

 *Advertencia importante:*

Tenga en cuenta que todos los derechos de garantía expiran, si el etiquetado de capacidad (= el etiquetado de garantía) en la parte posterior está dañado o se abre la caja externa del SSD.

Este producto no es concebido para uso comercial o aplicaciones médicas y especiales, en los que los fallos del producto, pueden causar lesiones, la muerte o considerables daños colaterales.

(Intenso)

Intenso GmbH Gutenbergstraße 2 · 49377 Vechta Germany · www.intenso.de

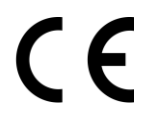

#### (Intenso) CONDICIONES DE LA GARANTÍA

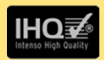

Estimados clientes de Intenso

Muchas gracias por haber elegido un producto Intenso de altísima calidad. Todos los productos de Intenso son sometidos a exhaustivos controles de calidad y, por supuesto el tiempo de vigor de la garantía comienza con la compra del producto. Por favor conserve el ticket de compra como comprobante.

#### Condiciones de la garantía

La garantía sólo tiene validez para averías del materia o del producto Intenso GmbH no se hace responsable de la pérdida de datos al ser enviados. Las prestaciones de garantía cubre la reparación o el cambio de piezas defectuosas. Por favor, tenga a bien entender que las pretaciones de garantía no son válidas en caso de, por ejemplo:

- Uso, instalación o aplicación indebidos o inadecuados
- Daños arañazos o desgaste
- Modificaaciones, intervenciones o reparaciones por parte de terceros
- Daños causadosr por golpes fuertes o transporte

#### El equipo de Intenso GmbH

#### PROCEDIMIENTO PARA LA RECLAMACIÓN.

En caso de reclamación siga, por favor, los siguientes pasos:

- 1. Sólo se aceptarán reenvíos con todos los accesorios y el ticket de compra.
- 2. Además es imprescindible enviar el número de RMA con el paquete. Puede solicitar el número de RMA por correo electrónico o llamando a la línea de servicio
- 3. Empaquete el producto, incluidos todos los accesorios y el ticket de compra, contra daños de transporte. El paquete debe contener franqueo suficiente.
- 4. Por favor, ponga el número de RMA de forma visible por fuera del paguete.

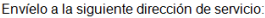

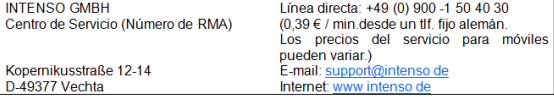

# **Manual de instruções**

# **Portable SSD**

# **PREMIUM EDITION**

Página 1 de 4 PT

### **Âmbito de fornecimento**

- USB 3.0 de alta velocidade Intenso SSD externo (compatível com versões anteriores)
- Cabo USB 3.0
- Manual de instruções

### **Informações técnicas**

USB externo 3.0 SSD Medidas: 89.5 x 53.8 x 9 mm Velocidade de transferência máx.5 GBit /seg (USB 3.0) Capacidade: 1MB = 1,000,000 bytes / 1GB = 1,000,000,000 bytes

### **Indicações de uso:**

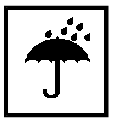

**Operacional entre:** 5°C - 40°C

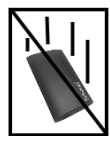

### **Colisões, quedas**

Proteja o aparelho contra colisões ou quedas em qualquer situação de funcionamento. Não mova o aparelho durante o uso.

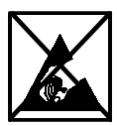

### **Descarga Eletroestática:**

Este aparato es sensible a descargas electroestáticas. Proteja al aparato de cualquier posible descarga electroestática.

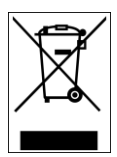

### **Eliminação de aparelhos domésticos**

Os aparelhos que vêm marcados com este símbolo estão sujeitos às normas européias 2012/19/EC.

Todos os aparelhos elétricos e eletrodomésticos devem ser separados do lixo caseiro e depositados em lugares próprios, determinados pelo estado.

Com a eliminação correta de aparelhos eletrodomésticos podem ser evitados danos no meio ambiente.

### **Instruções de instalação**

Requisitos do sistema:

Este SSD externo é compatível com os sistemas operacionais MS Windows 7/8/81/10 e Mac OS 10 x.

*Nota:* 

*O uso de USB 3.0 requer um cartão de interface USB 3.0. El SSD externo es compatible con los estándares USB anteriores.*

*La configuración hardware de su ordenador y del sistema operativo utilizado pueden influir en la compatibilidad del SSD externo.*

### **Conecte o SSD externo:**

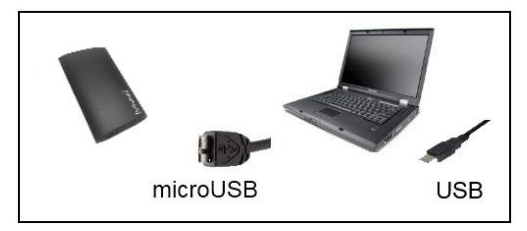

Para ligar o SSD externo com seu computador, use o cabo USB fornecido. Ligue o conector do USB 3.0 o SSD Intenso e a extremidade do conector do cabo USB ao computador.

O computador reconhece o "Novo hardware" e instala automaticamente o controlador. Aguarde, até a instalação do controlador estar terminada. No "Ambiente de trabalho" encontra-se agora disponível outra unidade de leitura com a designação "Intenso".

Quando o SSD externo está ligado ao computador, o LED acende. O LED pisca quando processos de leitura e de salvamento estiverem em curso.

Marcas registadas: Windows 7 / 8 / 8.1 / 10 são marcas registadas da Microsoft Corporation. Macintosh e MAC são marcas registadas da Apple Computer. Todas as marcas e nomes de terceiros são propriedade dos respectivos utilizadores.

### **Condições limitadas de garantia**

A garantia cobre somente a substituição deste produto Intenso. A garantia não cobre marcas de desgaste normais, originadas por uso incorreto ou fora das orientações indicadas, falta de cuidado, acidente, incompatibilidade ou por desempenho insuficiente de certos Hardwares ou Softwares.

A garantia não é válida se as instruções do Manual de Uso Intenso não forem seguidas corretamente, bem como em caso de montagem ou uso fora das orientações indicadas, ou defeitos provocados por outros aparelhos.

Se o produto for submetido a abalos, descargas eletroestáticas, influência de calor ou umidade além das indicadas nas especificações do produto, não constitui direito à garantia.

A Intenso não se responsabiliza por perda de dados ou quaisquer outros danos colaterais ou consequentes, por violações dos termos da garantia ou por outros danos, seja qual for a causa.

 *Aviso importante:*

Por favor, considere que todos os direitos de garantia são inválidas, se a etiqueta de capacidade (= selo de garantia) na parte de trás está danificada ou a caixa do SSD externo está aberta.

Este produto não foi produzido para a utilização comercial, para uso medicinal e especializado, nos quais a interrupção do funcionamento do produto venha a causar ferimentos, falecimentos ou danos materiais consideráveis.

(Intenso)

Intenso GmbH Gutenbergstraße 2 · 49377 Vechta Germany · www.intenso.de

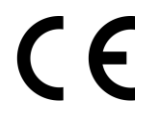

#### (Intenso) CONDICÕES DE GARANTIA

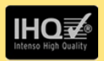

Prezada cliente, prezado cliente da Intenso

agradecemos pela escolha por um produto de alta qualidade da Intenso. Todos os produtos da Intenso são submetidos a permanentes exames de qualidad e evidentemente vale o tempo de garantia de acordo com a les a partir da data de compra. Por isto quarde o recibo como comprovante de compra.

#### Condições de garantia

A garantia é válida para erros de material e de produção, Intenso Ltda, não se responsabiliza pela perda de dados de aparelhos enviados. O servico gratuito de garantia é válido somente para reparação ou troca de pecas com defeitos. Pedimos compreensão por não oferecer garantia por servicos como p. ex.

- Uso instalação ou Aplicação erróneo(a) ou desapropriado(a)
- · Danos, arranhos ou desgaste
- Modificações intervenções ou reparações feitas por terceiros
- Danos causados por força maior ou transporte

#### Sua Intenso Ltda

#### PROCEDIMENTO DE RECLAMAÇÕES

No caso de reclamação prosiga da seguinte maneira:

- 1. Sòmente serão aceitas devoluções com todos os acessórios e recibo
- 2. Além disso um número ADM é uma condição obrigatória para devoluções. Este número ADM pode ser solicitado por email ou através do nosso Servico de atendimento ao cliente.
- 3. Por favor empacote o produto junto com todos os acessórios seguro para o transporte. Franquiar o pacote suficientemente.
- 4. Por favor coloque o número ADM visivelmente na parte exterior do pacote.

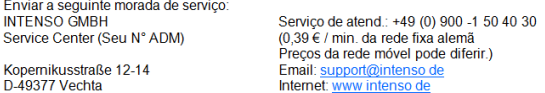

## **Instrukcja obsługi**

# **Portable SSD**

# **PREMIUM EDITION**

Strona 1 z 4 PL

### **Dostarczone elementy**

- Szybki USB 3.0 zewnętrzny dysk SSD Intenso (kompatybilny wstecz)
- Kabel USB 3.0
- Instrukcja obsługi

### **Dane techniczne**

USB 3.0 zewnętrzny SSD Wymiary: 89.5 x 53.8 x 9 mm Prędkość transmisji max. 5 GBit /sek (USB 3.0) Pojemność: 1MB = 1,000,000 bytes / 1GB = 1,000,000,000 bytes

### **Warunki używania**

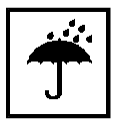

**Gotowy do użytku w temepraturze pomiędzy:** 5°C - 40°C

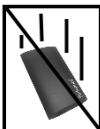

### **Uderzenie, upadek**

Należy chronić urządzenie przed uderzeniem i upadkiem w każdych warunkach. Nie należy poruszać urządzeniem w czasie jego pracy.

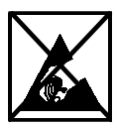

### **Wyładowania elektrostatyczne**

Urządzenie to jest wrażliwe na wyładowania elektrostatyczne. Należy je chronić przed możliwymi wyładowaniami elektrostatycznymi.

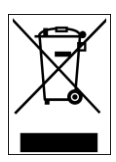

### **Utylizacja zużytego sprzętu elektronicznego**

Oznaczone powyższym symbolem urządzenia podlegają Dyrektywie europejskiej nr 2012/19/EC. Wszystkie zużyte urządzenia elektryczne i elektroniczne muszą być utylizowane osobno od pozostałych odpadków

domowych, za pośrednictwem specjalnie przeznaczonych do tego celu placówek państwowych.

Utylizując zużyty sprzęt elektroniczny w odpowiedni sposób zapobiegają Państwo zagrożeniu dla środowiska naturalnego!

### **Instrukcja instalacji**

Instrukcja instalacyjna:

Ten zewnętrzny dysk SSD jest kompatybilny z systemami operacyjnymi MS Windows 7 / 8 / 8.1 / 10, Mac OS 10.x.

*Uwaga:* 

*Do poprawnego funkcjonowania USB 3.0 wymagana jest karta interfejsu USB 3.0. Ten zewnętrzny dysk SSD jest w dół kompatybilny z poprzednimi standardami USB.*

*Konfiguracja sprzętowa twojego komputera, oraz używany system operacyjny mogą wpłynąć na kompatybilność zewnętrznego dysku SSD.* 

Podłącz dysk zewnętrzny SSD:

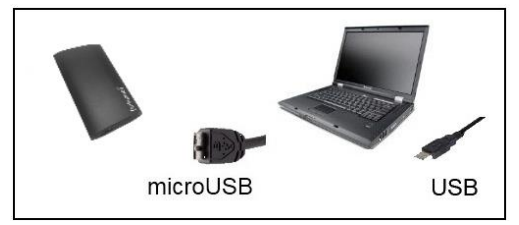

Aby podłączyć dysk zewnętrzny SSD do swojego komputera, proszę użyć dostarczonego kabla USB. Podłącz wtyczkę USB 3.0 do Intenso SSD i podłącz koniec kabla USB do swojego komputera.

Komputer rozpozna "Nowy sprzet" i automatycznie zainstaluje sterownik. Proszę zaczekać do momentu zakończenia instalacji sterownika. W oknie "Mój komputer" pojawi się nowy dysk opisany jako "Intenso".

Gdy dysk zewnętrzny SSD jest podłączony do komputera, zaświeci się światełko LED. Dioda miga, kiedy dysk przeprowadza operacje odczytu i zapisu.

Znaki towarowe: Windows 7 / 8 / 8.1 / 10 są zastrzeżonymi znakami handlowymi korporacji Microsoft. Macintosh i MAC są zastrzeżonymi znakami handlowymi korporacji Apple Computer. Wszystkie marki i nazwy należące do podmiotów trzecich są wyłączną własnością ich użytkowników.

### **Warunki ograniczonej gwarancji**

Gwarancja obejmuje wyłącznie wymianę tego produktu Intenso. Gwarancja nie obejmuje normalnych objawów eksploatacji wynikających z błędnego, niewłaściwego użytkowania, zaniedbania, wypadku, niekompatybilności lub z niewystarczającej wydajności odpowiedniego sprzętu lub oprogramowania komputerowego.

Brak jest roszczeń z tytułu gwarancji w przypadku nie dostosowania się do instrukcji obsługi Intenso, niewłaściwego montażu, użytkowania lub uszkodzenia spowodowanego innym urządzeniem.

Brak jest roszczeń z tytułu gwarancji, jeśli urządzenie zostało narażone na wstrząsy, wyładowania elektrostatyczne, temperaturę lub wilgotność inną niż określona w specyfikacji produktu.

Intenso nie odpowiada za utratę danych i jakiekolwiek szkody z tym związane i z tego wynikające, złamanie warunków gwarancji, lub za jakiekolwiek szkody bez względu na ich przyczynę.

### *Ważna wskazówka:*

Proszę zwrócić uwagę, że wszelkie prawa gwarancji stają się nieważne, jeżeli drążek pojemności (=pieczęć gwarancji) na tyle jest uszkodzony lub pudełko dysku SSD było otwierane.

Ten produkt nie jest przeznaczony do użytkowania komercyjnego, medycznego lub zastosowań specjalnych, w przypadku których jego awaria może spowodować zranienia, śmierć lub znaczne straty materialne.

### (Intenso)

Intenso GmbH Gutenbergstraße 2 · 49377 Vechta Germany · www.intenso.de

#### (Intenso) WARUNKI GWARANCJI

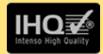

Szanowna Klientko, szanowny Kliencie firmy Intenso

Serdecznie dziekujemy za decyzje zakupu wysokiej jakości produktu firmy Intenso. Wszystkie produkty firmy Intenso podlegają stałej kontroli jakości i oczywiście obowiązuje dla nich ustawowy okres rekoimi od daty zakupu. Dlatego prosimy o zachowanie paragonu, jako dowodu zakupu.

#### Warunki gwarancii

Świadczenia gwarancyjne dotyczą wyłącznie wad materiałowych i produkcyjnych. Intenso GmbH nie odpowiada za utrate danych na przesłanych urządzeniach. Bezpłatne świadczenia gwarancyjne obejmują naprawe lub wymiane wadliwych części. Prosimy o zrozumienie za to, że świadczenia gwarancyjne nie obejmuja np.:

- niewłaściwe lub. nieodnowiednie obchodzenie **Sie** instalacie lub zastosowanie
- · uszkodzenia, zarysowania lub zużycie
- · zmiany, modyfikacje lub naprawy dokonane przez osoby trzecie
- szkody spowodowane przez siły wyższe lub transportowe

#### Z poważaniem Intenso GmbH

#### PRZEBIEG REKLAMACJI

W przypadku reklamacji prosimy postepować w nastepujący sposób:

- 1. Akceptowane beda wyłacznie przesyłki zawierające całe wyposażenie dodatkowe oraz dowód sprzedaży
- 2. Ponadto dla przesyłki zwrotnej niezbedny jest numer RMA. Numer RMA można zamówić przesyłając e-mail lub dzwoniąc na infolinie serwisową.
- 3. Proszę bezpiecznie zapakować produkt wraz z całym wyposażeniem dodatkowym i dowodem sprzedaży. Paczka musi zostać odpowiednio opłacona.
- 4 Prosze napisać numer RMA w widocznym miejscu, na zewnatrz opakowania

#### Prosimy o wysłanie na nastepujący adres serwisu:

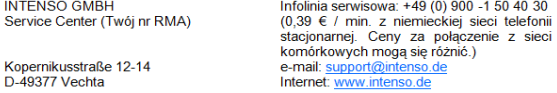

## **Руководство по эксплуатации**

# **Portable SSD**

# **PREMIUM EDITION**

Стр. 1 из 4 RU

### **Комплект поставки**

- Высокоскоростной внешний SSD-накопитель Intenso с интерфейсом USB 3.0 (отвечает условиям использования предыдущих версий)
- USB 3.0 кабель
- Инструкция по эксплуатации

### **Технические данные**

Внешний SSD-накопитель с интерфейсом USB 3.0 Размеры: 89.5 x 53.8 x 9 мм Скорость передачи макс. 5 ГБит /с (USB 3.0) Ёмкость: 1МБ = 1 000 000 байтов / 1ГБ = 1 000 000 000 байтов

### **Указания пользователя**

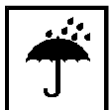

**Рабочая температура между:** 5°C - 40°C

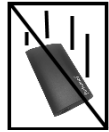

#### **Удар, падение**

Защищайте прибор в любом рабочем состоянии от удара и падения. Не передвигайте прибор в рабочем состоянии.

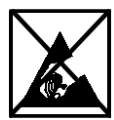

### **Электростатический разряд**

Данный прибор очень чувствителен к электрическому разряду. Защищайте прибор от всяких электрических разрядов.

### **Утилизация старых электроприборов**

Обозначенные данным символом приборы должны соответствовать европейской директиве 2012/19/EC. Все электроприборы и старые электроприборы должны утилизироваться отдельно от домашнего мусора через предусмотренные для этого государством пункты. Надлежащая утилизация электроприборов и старых электроприборов служит предотвращению нанесения вреда окружающей среде.

### **Инструкция по инсталляции**

Требования к системе:

Данный внешний SSD-накопитель совместим с операционными системами. MS Windows 7 / 8 / 8.1 / 10 и Mac OS 10.x.

*Предупреждение:* 

*Для работы с USB 3.0 необходима интерфейсная плата USB 3.0. Внешний SSD-накопитель совместим с предыдущими стандартами USB. Аппаратная конфигурация ПК и используемая операционная система могут влиять на совместимость внешнего SSDнакопителя.*

### **Подключение внешнего SSD-накопителя:**

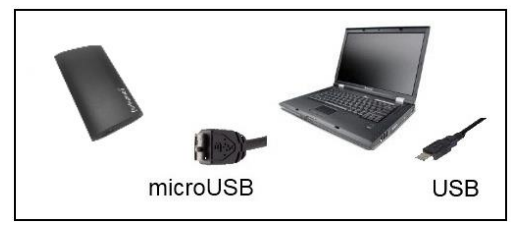

Для подключения внешнего SSD-накопителя к компьютеру,

используйте идущий в комплекте кабель USB. Подключите разъем USB 3.0 к Intenso SSD-накопителю и разъем USB кабеля к компьютеру.

Компьютер распознает "Новое аппаратное обеспечение" инсталлирует драйвер автоматически. Подождите, пока завершится инсталляция драйвера. На "Рабочем месте" в распоряжении теперь имеется еще один дисковод с обозначением "Intenso".

После того, как внешний SSD-накопитель будет подключен к компьютеру, загорится светодиодный индикатор. Светодиод мигает, когда идет процесс записи или чтения.

Торговая марка: Windows 7 / 8 / 8.1 / 10 являются зарегистрированными торговыми марками корпорации Microsoft. Macintosh и MAC – это зарегистрированные торговые марки Apple Computer. Все марки и названия третьей стороны являются собственностью соответствующего пользователя.

### **Ограниченные условия гарантии**

Гарантия включает только возмещение продукта Интенсо. Гарантия не распространяется на обычные признаки износа, которые являются следствием неправильного и неумелого использования, небрежности, аварии, несовместимости или неудовлетворительной работы определённого компьютерного оборудования или программного обеспечения.

Гарантия не распространяется на случаи несоблюдения условий эксплуатации, а также неумелого монтажа, использования или при повреждениях другими предметами.

Если продукт был повергнут влиянию сотрясений, электростатических разрядов, тепла или влажности, которые не входят в описание продукта, требование на гарантию теряется.

Интенсо не отвечает за потерю данных или возникшие сопутствующие или косвенные убытки, за нарушение гарантийных условий или другие убытки, независимо от того, какова их причина.

### *Важно:*

Обратите внимание, что любые гарантийные требования становятся недействительными, если этикетка с данными об объеме (=гарантийный штамп) на обратной стороне повреждена или корпус внешнего SSD-накопителя был открыт.

Данный продукт не предназначен для коммерческого использования, медицинского или особого употребления, при котором выход продукта из строя может привести к телесным повреждениям или значительным материальным ущербам.

### (Intenso)

**Intenso GmbH** Gutenbergstraße 2 · 49377 Vechta Germany · www.intenso.de

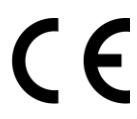

#### (Intenso) VC DORUS FAPAHTUM

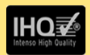

**VRAWARMEL KRIMPHTEL KOMPAHIM Intensol** 

Большое спасибо, что Вы решили приобрести высококачественную продукцию компании Intenso. В отношении всей пролукции компании Intenso проводится регулярный контроль качества Разумеется что с момента приобретения лействует установленный законом гарантийный срок Поэтому, пожалуйста, сохраняйте кассовый чек как подтверждение покупки.

#### Условия гарантии

Предоставление гарантии распространяется только на брак материала и производственные дефекты. Компания «Intenso GmbH» не несет ответственность за потерю данных на присланных устройствах. Бесплатное предоставление гарантии распространяется на ремонт или замену бракованных деталей. Пожалуйста, отнеситесь с пониманием к тому, что мы не можем предоставить гарантию в таких случаях, как, например;

- злоумышленное или неправильное обращение, установка или использование
- повреждения наравины или износ
- изменения, вмешательства или ремонт, осуществленные третьими лицами
- повреждения в результате форс-мажорных обстоятельств или транспортировки

#### **Ваша компания «Intenso GmbH»**

#### ДЕЙСТВИЯ ПРИ ПРЕДЪЯВЛЕНИИ РЕКЛАМАЦИИ

В случае предъявления рекламации действуйте таким образом:

- 1. Назад принимается только продукция со всеми принадлежностями и кассовым чеком
- 2. Обязательным условием для возвращения продукции является номер RMA. Этот номер RMA Вы можете запросить по электронной почте или горячей линии сервисного обслуживания.
- 3. Пожалуйста, упакуйте продукцию, включая все принадлежности и кассовый чек, надежно для транспортировки. На посылку должно быть наклеено достаточное количество почтовых марок
- 4. Нанесите, пожалуйста, четко номер RMA с внешней стороны.

#### Отправьте, пожалуйста, по такому алресу:

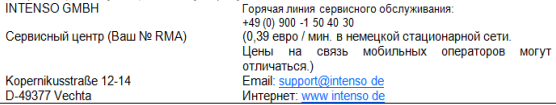